## Accessing the Library Online

When you enroll as a CGCC student, you automatically get access to the library's online resources. Register for your account at <a href="https://www.cgcc.edu/library-card">https://www.cgcc.edu/library-card</a>. When you are registered, follow the steps below to sign in.

- 1. Go to the cgcc.edu/library and click on the **Log in to Your Account** dropdown menu.
- 2. Click on the **log in** hyperlink.
- 3. In the **Library Card Number of Username field**, type: CGCC-----, and put your 7-digit student ID number without the hyphen in the blank. (Please note this is case sensitive and CGCC must be in all caps).
- 4. In the **PIN Number or Password** field, enter the last four digits of your phone number.
- 5. Click **Log in**.

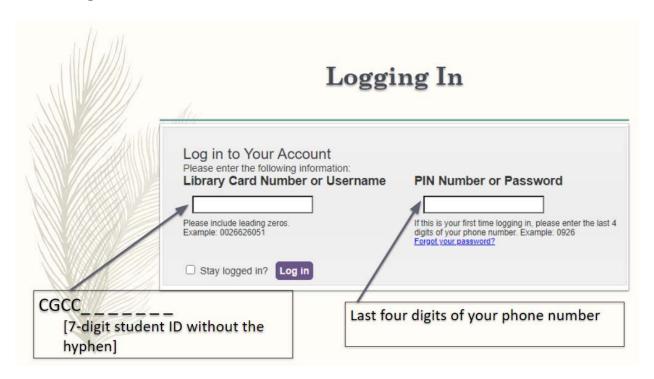

Note: If this doesn't work, call the library at (541) 506-6081 or email tstanek@cgcc.edu to troubleshoot as necessary.